Subject: (Re)installing Renegade in 9 steps Posted by [Goztow](http://renegadeforums.com/index.php?t=usrinfo&id=4882) on Sun, 03 Jun 2007 06:40:51 GMT [View Forum Message](http://renegadeforums.com/index.php?t=rview&th=24533&goto=262753#msg_262753) <> [Reply to Message](http://renegadeforums.com/index.php?t=post&reply_to=262753)

This guide is outdated, please use https://www.renegadeforums.com/index.php?t=msg&th=41253&start=0& for instructions on how to install renegade in 2024.

Reinstalling Renegade with the Core Patches is easy if you follow the correct order.

1. Backup all your fanmaps and skins in your renegade/data directory (usually c:\westwood\renegade\data). Map files usually end with .mix. Simply move them to another directory.

2. If you have Renguard installed, go to start -> control panel -> add/remove programs -> Renguard -> uninstall

Go to start -> control panel -> add/remove programs -> C&C Renegade -> uninstall

3. Delete the renegade directory (usually c:\westwood\renegade)

4. Put your Renegade install disc in your cd-rom drive and install Renegade. Advice: install to a different directory.

Note: if you run Windows Vista, you may need to install in admin mode. To do so, right-click the setup.exe and click "run as administrator (as shown in this image).

If you want to, you can move your fanmaps and skins in the renegade/data directory after the install.

5. Install the Renegade 1.037 patch. You can download it from ftp://ftp.westwood.com/pub/renegade/updates/ or mirror

Note: If you have The First Decade, this is unneccesary.

6. Install the core patches manually.

CP2: http://www.renegadeforums.com/index.php?t=msg&th=18892&start=0&rid=4 882

Cp1: http://download.renguard.com/standalone\_cp1.zip (included in CP2 so no need to install it if you installed CP2)

Note: if you're running Windows Vista, then you may also need to run the core patche install file(s) in admin mode, as shown above.

Once core patch 2 is installed, you do not need to use your CD anymore as core patch 2 includes a no-cd crack. An error will occur when you load the game but you can click on 'cancel' to skip to the main menu .

7. Download and install scripts 3, latest stable version which you can download here. I recommend you to uncheck 'bloom' in the setup. If you have a rather old PC, also uncheck 'shaders'.Attention: if you get a black screen when starting Renegade after installing these scripts, this probably means you don't have directx 9 which you can download here

8. Go and play Renegade.

Note: if you're running Windows Vista, then you may also need to run the core patches in admin mode, as shown above.

You'll need to log in with your nick and password once, then restart Renegade (and Renguard) before Renguard will work. If you don't have a login yet, you can simply log in with the nickname of your choice and a password of exactly 8 letters or numbers. If it isn't taken, it will get registered to you. If it is taken, you will get an empty server list.

Source

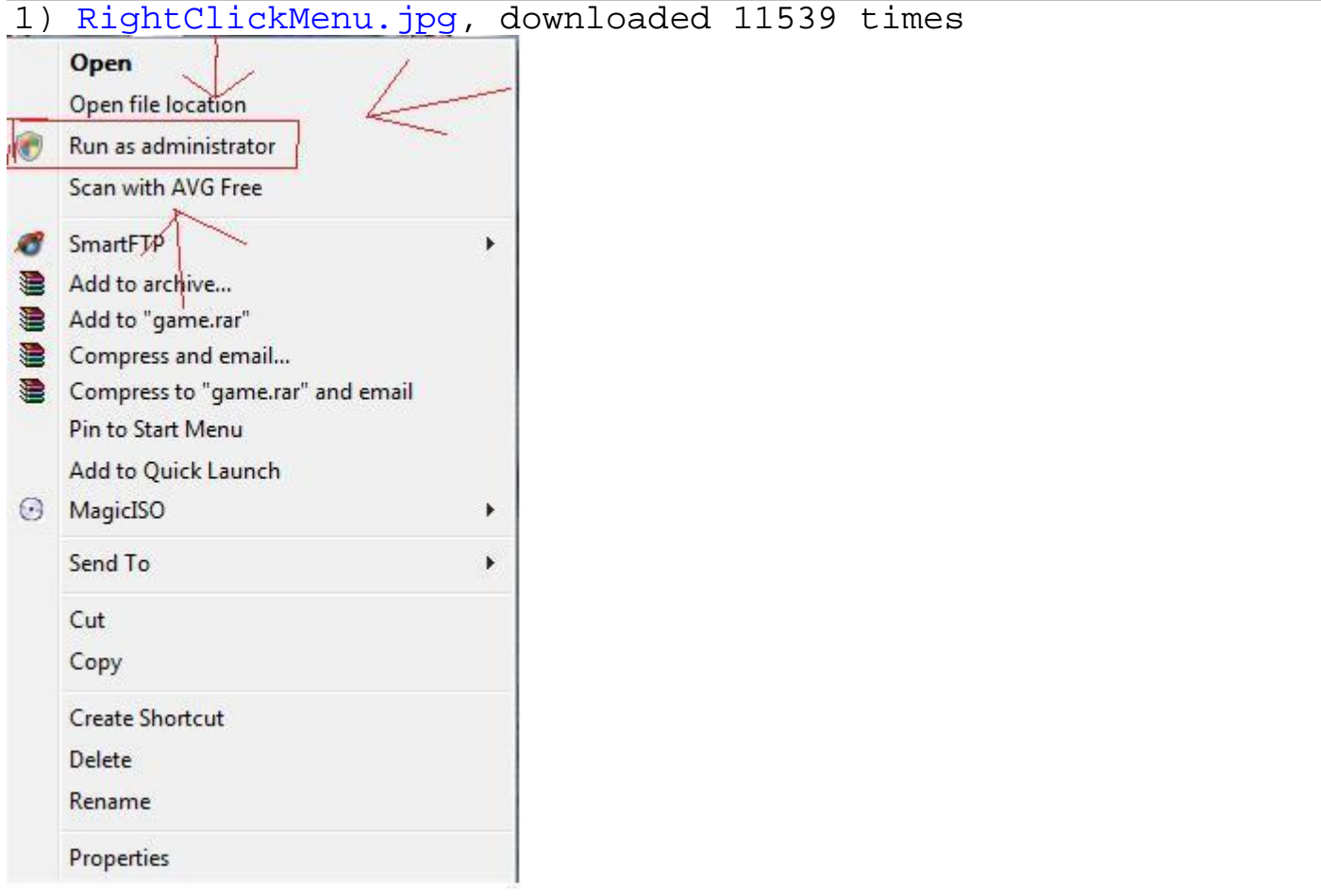

## File Attachments

stickied

Subject: Re: (Re)installing Renegade in 9 steps Posted by [Veyrdite](http://renegadeforums.com/index.php?t=usrinfo&id=21474) on Mon, 11 Jun 2007 07:00:17 GMT [View Forum Message](http://renegadeforums.com/index.php?t=rview&th=24533&goto=265119#msg_265119) <> [Reply to Message](http://renegadeforums.com/index.php?t=post&reply_to=265119)

Delete this if it is unnecessary.

If you keep getting an error with Renguard when you try to install it (Maybe you deleted it manually) goto the Start Menu, Run, type in Regedit, press OK then browse to HKEY\_CURRENT\_USER/Software/ and then delete the renguard instance.

Subject: Re: (Re)installing Renegade in 9 steps Posted by [cmatt42](http://renegadeforums.com/index.php?t=usrinfo&id=3134) on Thu, 14 Jun 2007 20:07:42 GMT [View Forum Message](http://renegadeforums.com/index.php?t=rview&th=24533&goto=266229#msg_266229) <> [Reply to Message](http://renegadeforums.com/index.php?t=post&reply_to=266229)

You should probably add somewhere the fact that TFD users do not need to get the 1.037 patch.

Subject: Re: (Re)installing Renegade in 9 steps Posted by [StoneCold](http://renegadeforums.com/index.php?t=usrinfo&id=21908) on Sun, 08 Jul 2007 16:16:26 GMT [View Forum Message](http://renegadeforums.com/index.php?t=rview&th=24533&goto=271676#msg_271676) <> [Reply to Message](http://renegadeforums.com/index.php?t=post&reply_to=271676)

what scripts were u talking about plz post link

Subject: Re: (Re)installing Renegade in 9 steps Posted by [cmatt42](http://renegadeforums.com/index.php?t=usrinfo&id=3134) on Sun, 08 Jul 2007 16:40:50 GMT [View Forum Message](http://renegadeforums.com/index.php?t=rview&th=24533&goto=271679#msg_271679) <> [Reply to Message](http://renegadeforums.com/index.php?t=post&reply_to=271679)

http://4camp.net/scripts341.exe for the installer. http://sourceforge.net/project/showfiles.php?group\_id=51947&package\_id=56768 &release\_id=516476 for the zip archive.

Subject: Re: (Re)installing Renegade in 9 steps Posted by [superj69](http://renegadeforums.com/index.php?t=usrinfo&id=20114) on Tue, 21 Aug 2007 07:26:34 GMT [View Forum Message](http://renegadeforums.com/index.php?t=rview&th=24533&goto=280274#msg_280274) <> [Reply to Message](http://renegadeforums.com/index.php?t=post&reply_to=280274)

i basically have done all this stuff, but now my renegade keeps closing on me b4 it gets to tell me

Subject: Re: (Re)installing Renegade in 9 steps Posted by [Goztow](http://renegadeforums.com/index.php?t=usrinfo&id=4882) on Tue, 21 Aug 2007 08:04:28 GMT [View Forum Message](http://renegadeforums.com/index.php?t=rview&th=24533&goto=280279#msg_280279) <> [Reply to Message](http://renegadeforums.com/index.php?t=post&reply_to=280279)

superj69 wrote on Tue, 21 August 2007 09:26i basically have done all this stuff, but now my renegade keeps closing on me b4 it gets to tell me there is a problem and i need to put the right cd in

Do you have directx9 installed? If not, scripts 3.x will cause a black screen and then closure. You can find directx9 here

Subject: Re: (Re)installing Renegade in 9 steps Posted by [Goztow](http://renegadeforums.com/index.php?t=usrinfo&id=4882) on Mon, 04 May 2009 14:36:57 GMT [View Forum Message](http://renegadeforums.com/index.php?t=rview&th=24533&goto=384233#msg_384233) <> [Reply to Message](http://renegadeforums.com/index.php?t=post&reply_to=384233)

I updated the sticky to include instructions for Vista users.

Page 4 of 4 ---- Generated from [Command and Conquer: Renegade Official Forums](http://renegadeforums.com/index.php)